### **MediFox** ambulant

### Update-Information zur Version 10.28.2

**Neue Funktionen für Ihre Pflegesoftware**

In dieser Update-Information erhalten Sie wichtigen Informationen zu den Anpassungen und Erweiterungen in der MediFox ambulant Version 10.28.2.

Weitere Update-Informationen zu vorherigen Versionen können Sie jederzeit online über die frei zugängliche MediFox [Wissensdatenbank](https://wissen.medifox.de/display/MAKB/Update-Information) herunterladen. Schauen Sie einfach rein!

**Übersicht**

- Stammdaten [Seite 2](#page-1-0)
- Abrechnung und Verwaltung [Seite 3](#page-2-0)
- Pflege- und Betreuungsdokumentation [Seite 4](#page-3-0)

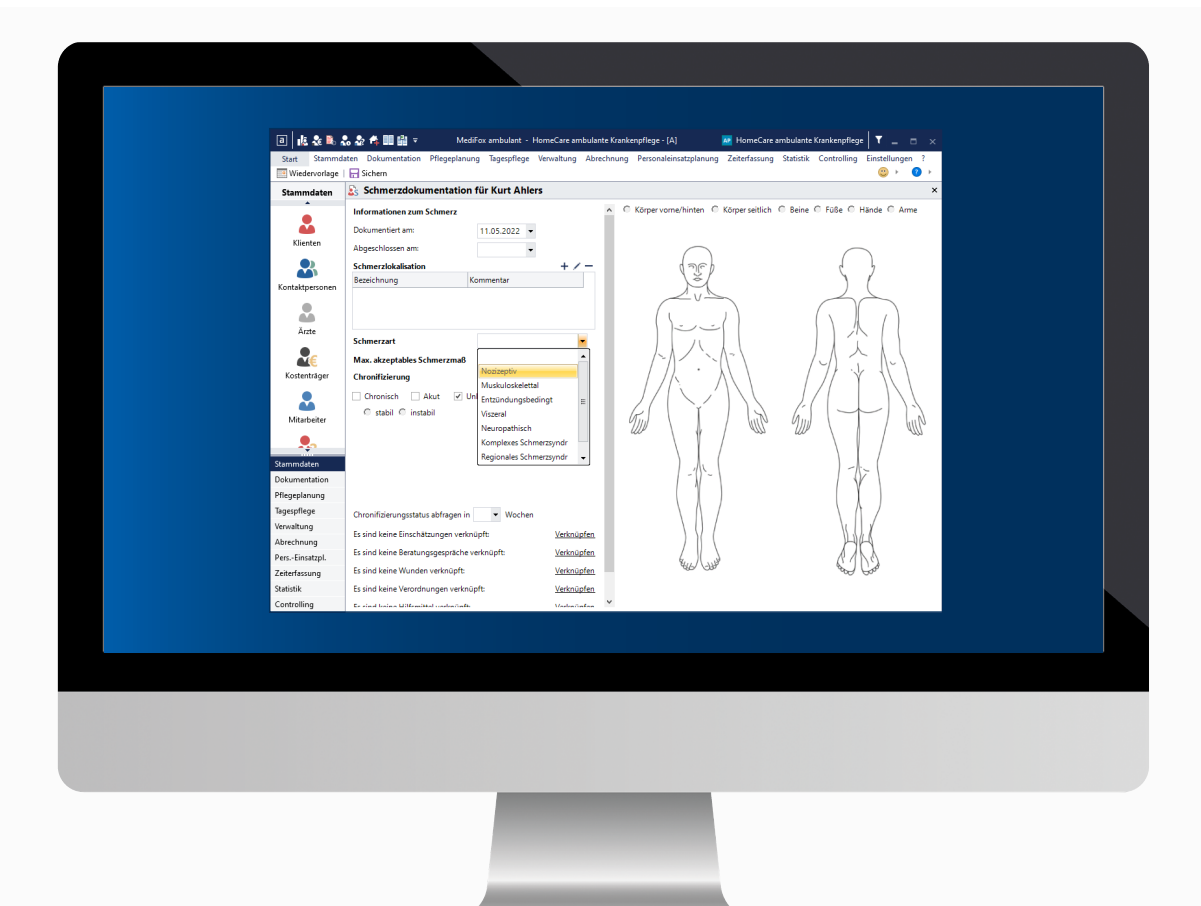

## **III MEDIFOX DAN<sup>®</sup>**

# <span id="page-1-0"></span>Stammdaten

**Neue Optionen für das IPReG**

Um die speziellen Anforderungen des Intensivpflege- und Rehabilitationsstärkungsgesetz (IPReG) zu erfüllen, wurden die Stammdaten in MediFox ambulant erweitert. So können Sie nun in den Stammdaten der Ärzte über das Feld "Potenzialerhebend" **1** kennzeichnen, ob die Ärzte potenzialerhebend sind, also bewerten dürfen, ob die Beatmungszeit verkürzt oder eine Beatmungsentwöhnung stattfinden kann.

Darüber hinaus lassen sich nun unter "Fachrichtung" für einen Arzt mehrere Fachrichtungen wählen. Setzen Sie dazu über das Auswahlfeld einfach die Haken bei allen Fachgebieten des jeweiligen Arztes.

Ergänzend zu den Fachrichtungen kann außerdem eine Zusatzbezeichnung wie z.B. "Arbeitsmedizin" oder "Sportmedizin" hinterlegt werden. Auch hierzu wählen Sie einfach die passende Zusatzbezeichnung über die vorgegebene Auswahlliste aus.

Zusätzlich kann in den Klientenstammdaten bei der Zuordnung von Ärzten folgende Auswahl getroffen werden **2** :

- Hausarzt: Kennzeichnet den Arzt wie bisher als den Hausarzt des Klienten.
- Fachart: Kennzeichnet den Arzt als speziellen Facharzt. Diese Option kann nur ausgewählt werden, wenn in den Stammdaten des Arztes mindestens eine Fachrichtung hinterlegt wurde. Bitte beachten Sie, dass bei Intensivpflegeklienten mindestens ein Arzt mit der Angabe "Facharzt" hinterlegt sein muss.
- Verordnend: Hiermit können Sie kennzeichnen, ob der Arzt (für die Intensivpflege) verordnend ist.
- Potenzialerhebend: Hiermit wird für den ausgewählten Klienten gekennzeichnet, ob der zugeordnete Arzt potenzialerhebend ist.

In künftigen Versionen werden ggf. noch weitere Ergänzungen zum IPReG folgen. Hierzu werden Sie selbstverständlich in den jeweiligen Update-Informationen informiert.

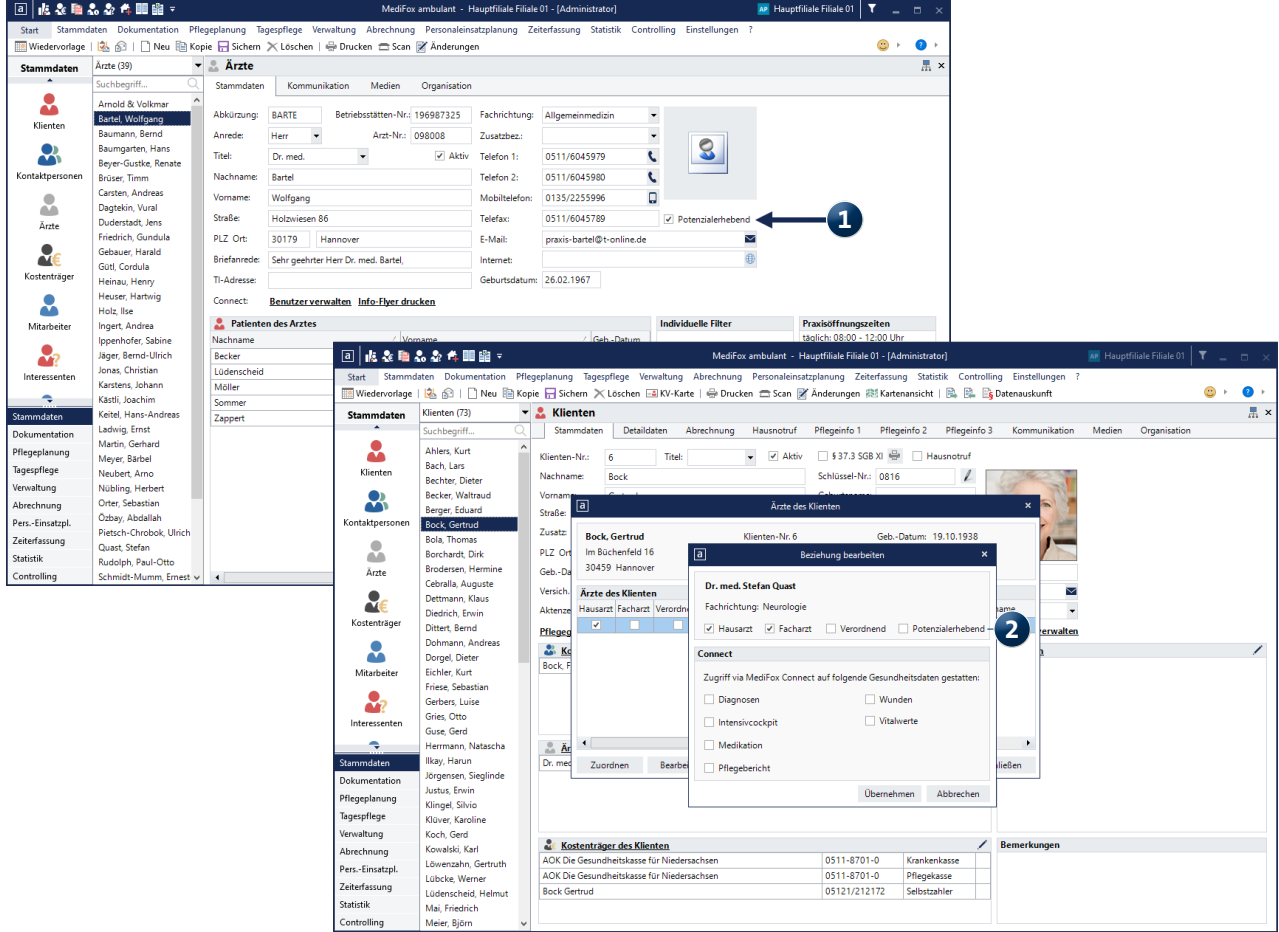

### <span id="page-2-0"></span>Abrechnung und Verwaltung

**Komfortable Verwaltung von Aufträgen und Rechnungen**

Angepasste Suchfunktion im Bereich "Rechnungen und **Korrekturen"**

Die Funktionsweise der Suche im Programmbereich "Rechnungen und Korrekturen" wurde angepasst. Wird ein Suchbegriff wie z.B. eine Rechnungsnummer eingegebenen **1** , so erfolgt die Suche nun erst, nachdem die Enter-Taste zur Eingabe gedrückt oder alternativ die neue Lupe im Suchfenster angeklickt wurde. Die Suche beginnt damit nicht mehr automatisch, sobald eine Zahl oder ein Buchstabe im Suchfeld eingetragen wurde. Dadurch werden mögliche Ladezeiten für unvollständige Suchanfragen vermieden.

**Neue Standard-Grundlage bei Aufträgen für Klienten ohne Pflegegrad**

Beim Anlegen von Aufträgen für Klienten ohne gültigen Pflegegrad wird nun automatisch die Leistungsgrundlage "Auftrag - Auftragsleistungen" als Standard vorausgewählt **2** . Damit soll ausgeschlossen werden, dass es bei späteren

FiBu-Exporten zu Fehlern kommt, weil im SKR 45 kein Erlöskonto für die regulären Leistungen nach § 36 SGB XI ohne Pflegegrad vorliegt. Bei Bedarf können Sie davon abweichend natürlich auch eine alternative Grundlage für den Auftrag des Klienten auswählen.

**Automatische Archivierung übermittelter DTA-Sendungen** Bei künftigen DTA-Sendungen wird der Inhalt des dazugehörigen Datenverzeichnisses automatisch archiviert. Dazu wird systemseitig ein neues untergeordnetes Verzeichnis erstellt, welches den Namen "Archiv" mit Angabe des Jahres und des Monats der Sendung trägt, zum Beispiel "Archiv\_2022\_Mai". Wenn im übergeordneten Datenverzeichnis noch Dateien vorliegen, werden diese automatisch in das neue Archivverzeichnis verschoben. So erfolgt eine konsequente Trennung zwischen der aktuellen Übergabe im Datenverzeichnis und den ehemaligen Sendungen im Archivverzeichnis.

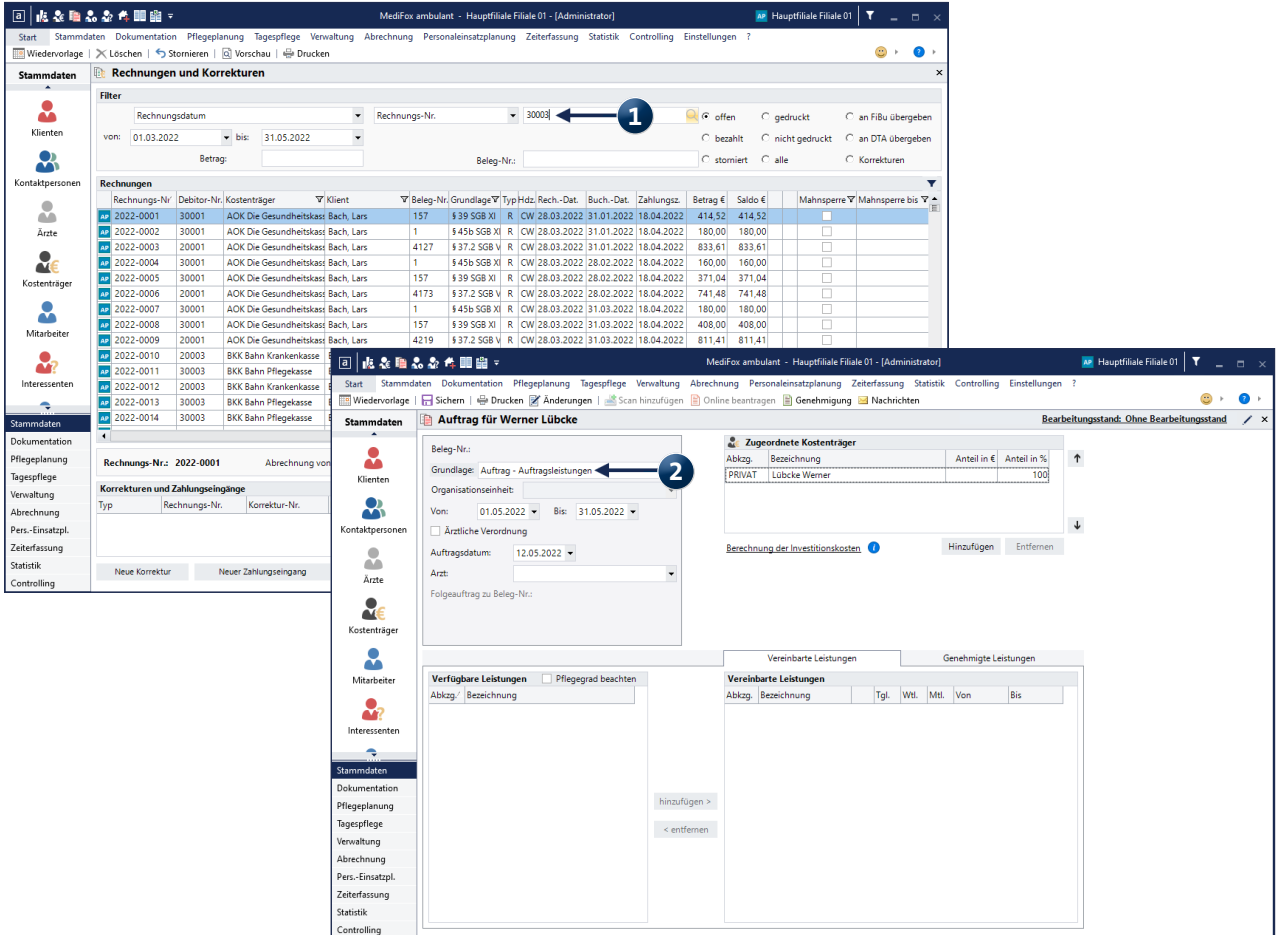

# <span id="page-3-0"></span>Pflege- und Betreuungsdokumentation

**Fachlich überarbeitete Pflegedokumentation**

### **Marcumarplan für Medikationen**

In MediFox ambulant können die Medikationen der Klienten jetzt auch in Form eines Marcumarplans abgebildet werden. Unter Dokumentation / Medikation muss dafür zunächst eine neue Medikation angelegt werden. In der Medikation wird dann unter "Dosierung" der Zyklus "Marcumarplan" ausgewählt. Dadurch wird ein Wochenplan eingeblendet, in dem für jeden Wochentag die entsprechenden Werte eintragen werden können. Soll die Dosierung in einem wechselnden Wochenrhythmus verplant werden, kann über die Schaltfläche "Neue Woche" einfach eine weitere Wochenplanung eingeblendet werden.

Ansonsten können die für Marcumarpläne typischen Blutgerinnungswerte als INR- oder Qick-Wert hinterlegt werden. Davon abgesehen bleibt das restliche Vorgehen wie gehabt.

#### **Applikationsform für Medikationen**

Beim Anlegen oder Bearbeiten von Medikationen kann jetzt auch die Applikationsform angegeben werden **1** . Damit ist die Art der Verabreichung wie z.B. "oral", "subkutan" oder

"intranasal" gemeint. Diese Angabe wird auch auf dem Ausdruck der Medikationen berücksichtigt, sodass die korrekte Applikationsform bei der Verabreichung überprüft werden kann.

**In diekter Zusammenarbeit mit Wundexperten verbesserte Wunddokumentation**

Auch die Wunddokumentation wurde umfassend erweitert, um eine vollständige Dokumentation aller Details zu ermöglichen. Dies betrifft zum einen die Angabe der Wundart, die um zusätzliche Klassifikationen ergänzt wurde. Damit stehen alle Wundarten zur Auswahl, die auch im Expertenstandard genannt werden. Hierzu wurden unter Einstellungen / Vorgaben / Vorgabewerte bei den Wundarten folgende Einträge ergänzt **2** :

- Ulcus cruris venosum
- Ulcus cruris arteriosum
- Ulcus cruris mixtum
- Diabetischer Fußulcus

entfallen ist dagegen: Ulcus cruris

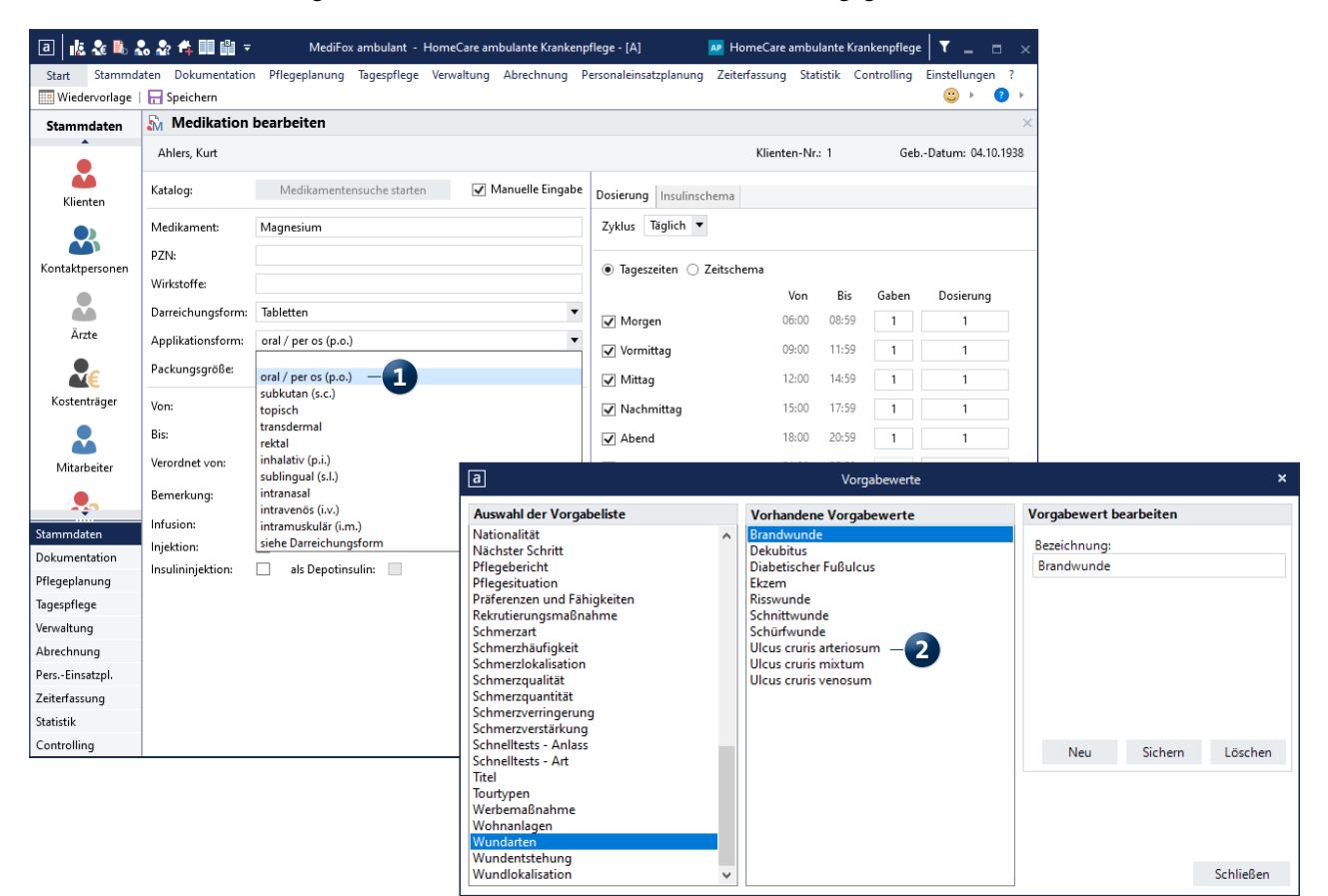

In der Rubrik "Informationssammlung und Problemstellung" der Wunddokumentation wurde außerdem der Bereich "Wundbeschaffenheit" in "Wundgrund" umbenannt, des Weiteren wurden die Felder "Zustand" und "Farbe" sowie das Freitextfeld entfernt. Dafür wurden folgende Checkboxen ergänzt:

- Granulationsgewebe
- Fibrinbelag
- **Eiter**
- not
- **Muskel/Faszie**
- Knochen
- feuchte Nekrose
- trockene Nekrose
- $\blacksquare$  rosig
- **Fettgewebe**
- **B** Sehne

In der Rubrik "Informationssammlung und Problemstellung" der Wunddokumentation wurden im Bereich "Wundumgebung" zudem die Felder "Zustand", "Feuchte" und "Farbe" entfernt. Hierfür werden nun folgende Auswahloptionen angeboten:

- unauffällig
- gerötet
- mazeriert
- ödematös
- schuppig
- feucht
- **trocken**
- weiß
- nosig
- **Blasenbildung**

Bestehende Wunddokumentationen werden dadurch nicht verändert.

In der Rubrik "Zielvorgabe und Planung" wurden einige Begrifflichkeiten umbenannt und neue hinzufügt **1** :

- "Weitere an der Versorgung beteiligte Personen:"
- Neues Textfeld "Verbandswechsel-Intervall" hinzufügen, unterhalb "Verband" bzw. Wundauflage/-abdeckung
- "Wundreinigung" wurde in "Wundspülung/-reinigung:" umbenannt
- "Verband" wurde in "Wundauflage/-abdeckung" umbenannt
- " "Planung" heißt jetzt "Wundabstrich:"

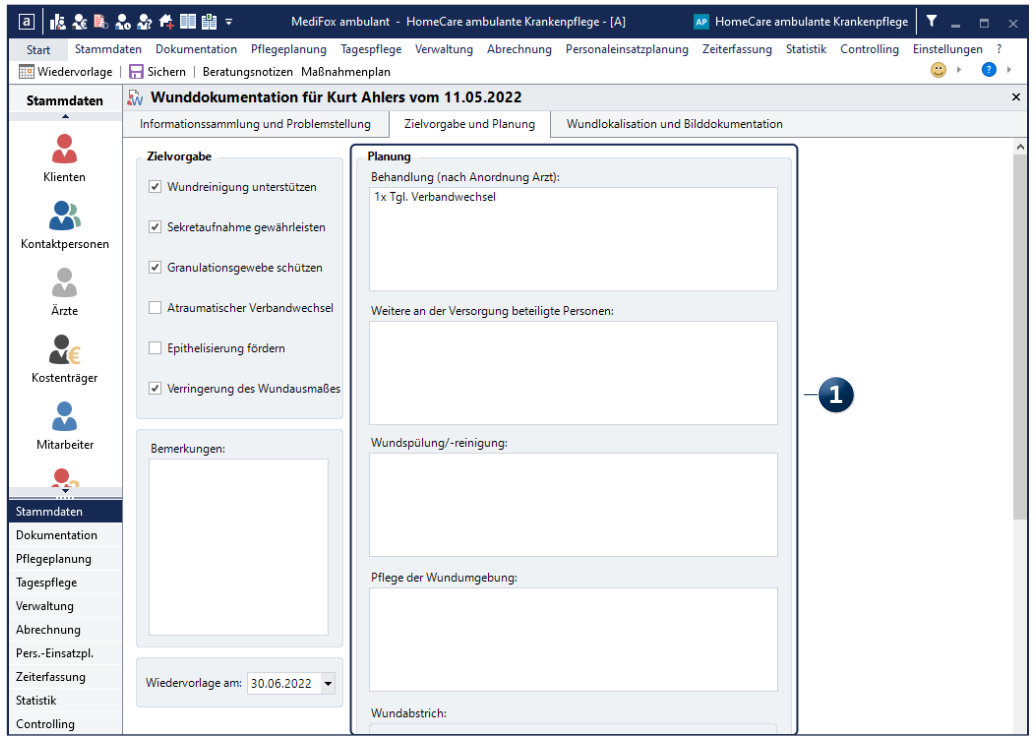

### **Umfassend überarbeitete Schmerzdokumentation**

Auch die Schmerzdokumentation wurde umfassend überarbeitet und fachlich optimiert. Beim Anlegen einer Schmerzdokumentation kann jetzt ausgewählt werden, ob es sich bei den folgenden Angaben um eine Selbstauskunft des Klienten oder eine Fremdauskunft einer anderen Person handelt. Bei Auswahl der Fremdauskunft kann der Name der Auskunft gebenden Person eingetragen werden.

Für die Auswahl der Schmerzart wurde unter Einstellungen / Vorgaben / Vorgabewerte zudem eine neue Kategorie "Schmerzart" geschaffen. Diese bietet standardmäßig folgende Auswahloptionen:

- **Nozizeptiv**
- **Muskuloskelettal**
- **Entzündungsbedingt**
- **Viszeral**
- **Neuropathisch**
- Komplexes Schmerzsyndrom
- Regionales Schmerzsyndrom
- Vermischtes Schmerzsyndrom

Die Schmerzart kann in der Schmerzdokumentation unterhalb der Schmerzlokalisation ausgewählt werden **1** . Dabei handelt es sich nicht um ein Pflichtfeld.

Zudem kann die Schmerzdokumentation mit anderen Dokumentationen aus der Pflegesoftware verknüpft werden. Dazu zählen zum Beispiel Wunden, Hilfsmittel oder Medikationen. So lässt sich optimal nachvollziehen, wie die verschiedenen Einträge miteinander zusammenhängen.

Auch die Übersicht bereits vorhandener Schmerzdokumentationen bietet jetzt schon auf den ersten Blick weitere Informationen, zum Beispiel Datum und Uhrzeit der Erfassung sowie die Angabe des verfassenden Mitarbeiters.

#### **Textformatierungen für den Maßnahmenplan**

Im Maßnahmenplan können Sie die beschreibenden Texte der Maßnahmen jetzt optional fett, kursiv oder unterstrichen formatieren **2** . Auf diese Weise können Sie besonders wichtige Informationen optisch hervorheben und für Ihre Mitarbeiter kenntlich machen. Lenken Sie die Aufmerksamkeit gezielt auf ausgewählte Elemente, indem Sie diese besonders formatieren.

Auch mobil auf dem Doku-CarePad werden die Formatierungen berücksichtigt und können dort auf Texte angewendet werden.

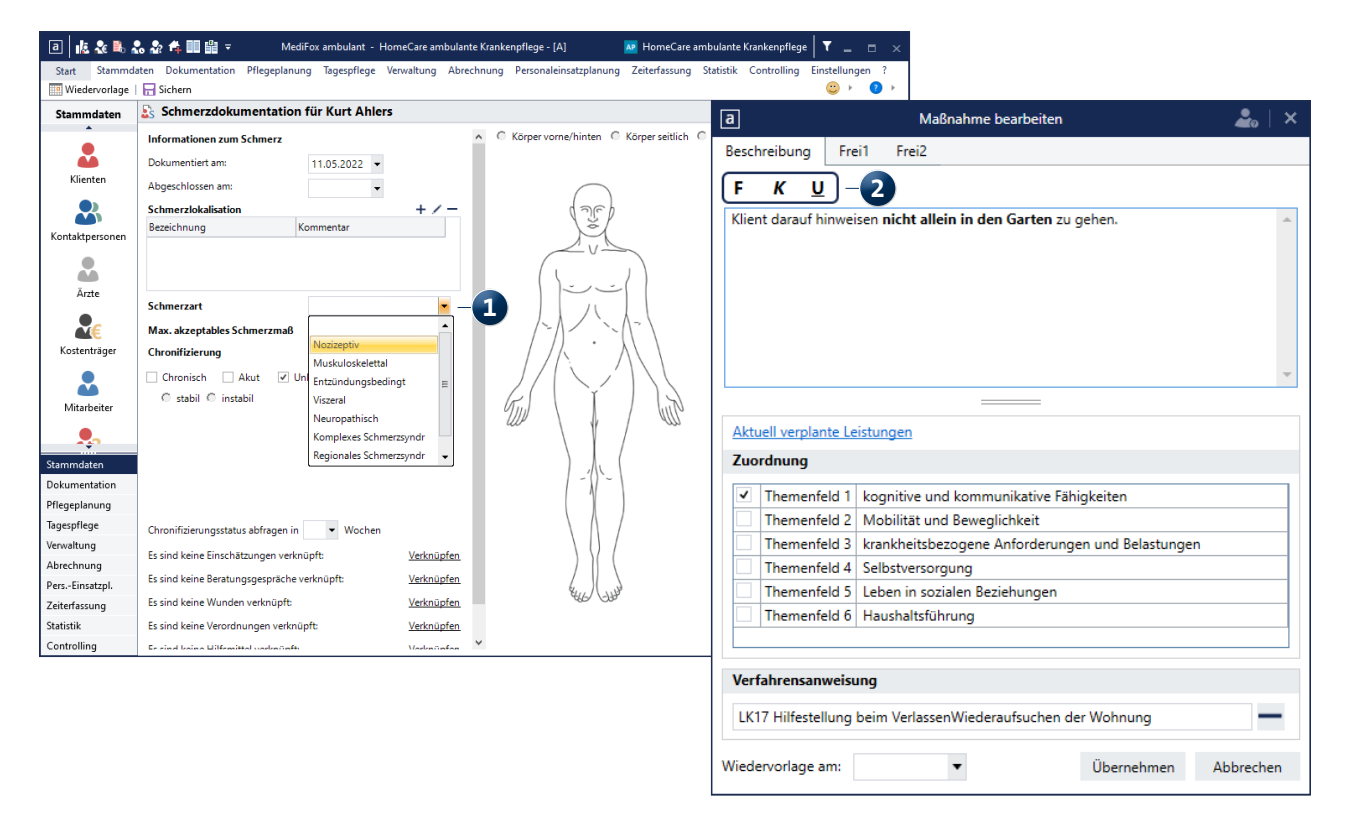

Telefon: 0 51 21. 28 29 1-0 Telefax: 0 51 21. 28 29 1-99 E-Mail: info@medifoxdan.de

Internet: www.medifoxdan.de USt-Id: DE 319 533 524 AG Hildesheim HRB 202124

Sparkasse Hildesheim Goslar Peine IBAN-Nummer: DE08 2595 0130 0000 6816 81 BIC/SWIFT-Code: NOLADE21HIK